**Web of Science** 操作說明:查某一文獻被引用次數

## 注意事項

- 1) 請在北醫校院網域內連線使用電子資源,校(院)外使用請先設定校(院)外連線使用
- 2) 連線網址:請登入電子資源系統 ERM (<http://diglib.tmu.edu.tw/smartweaver/> )
	- 以下方式擇一連線使用
	- (A) 查詢:輸入檢索關鍵詞→Web of Science
	- (B) 瀏覽:點選『資料庫』類別選單→A to Z 瀏覽→W→『Web of Science』
- 3) Web of Science 為每週更新一次,請注意檢索當日之資料庫更新日期
- 1. 選擇 Web of Science 核心合輯展開 ▶ 更多設定 可查看最近資料更新日期

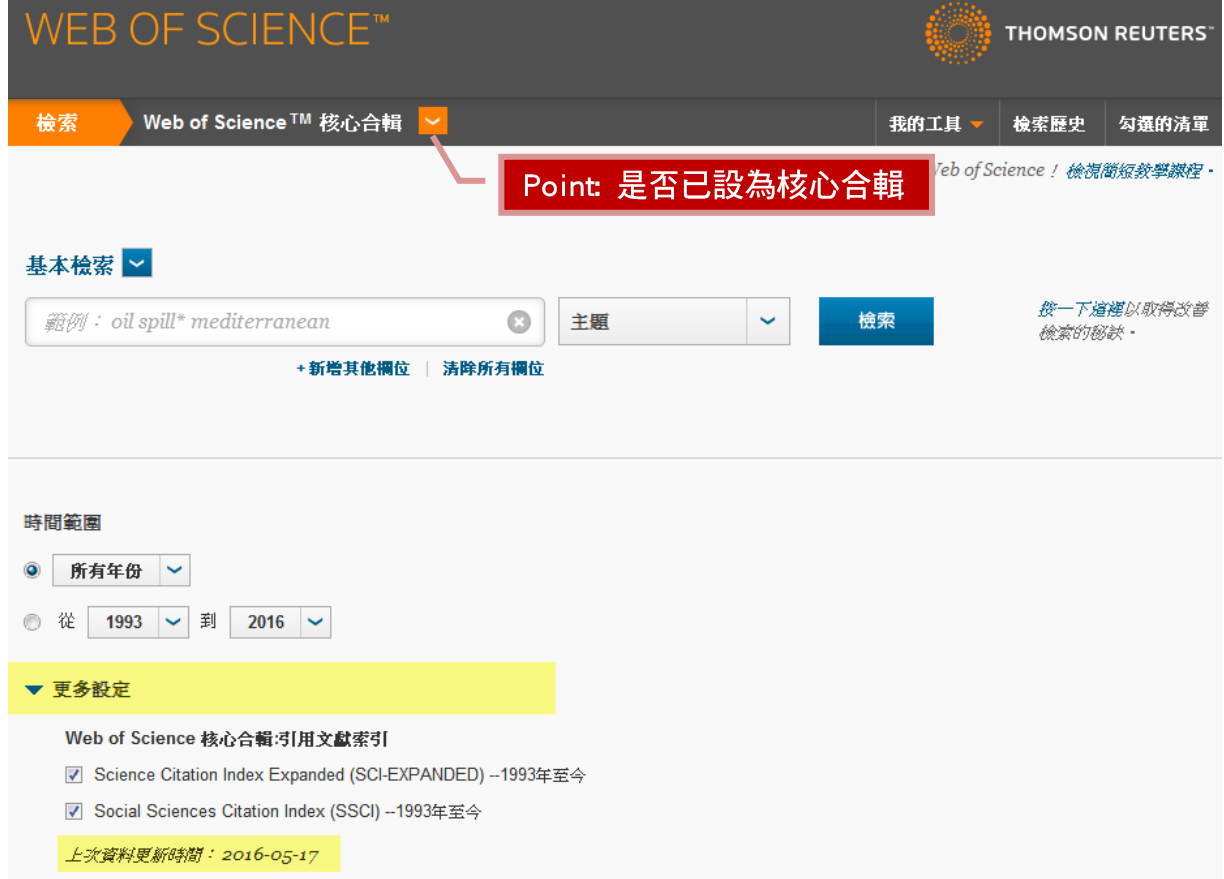

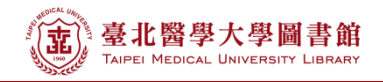

- 2. 以文獻 Review of second-order models for adsorption systems 為例
	- A. 請在 WOS 資料庫主檢索頁面下,利用下拉式選單選擇適合的檢索欄位:
		- ex: 於標題輸入「Review of second-order models for adsorption systems」
	- B. 時間範圍請選擇 「所有年份」
	- C. 展開更多設定, Citation Databases 建議全部打勾, 如只需 SCI, 則請勾選 Science Citation Index Expanded

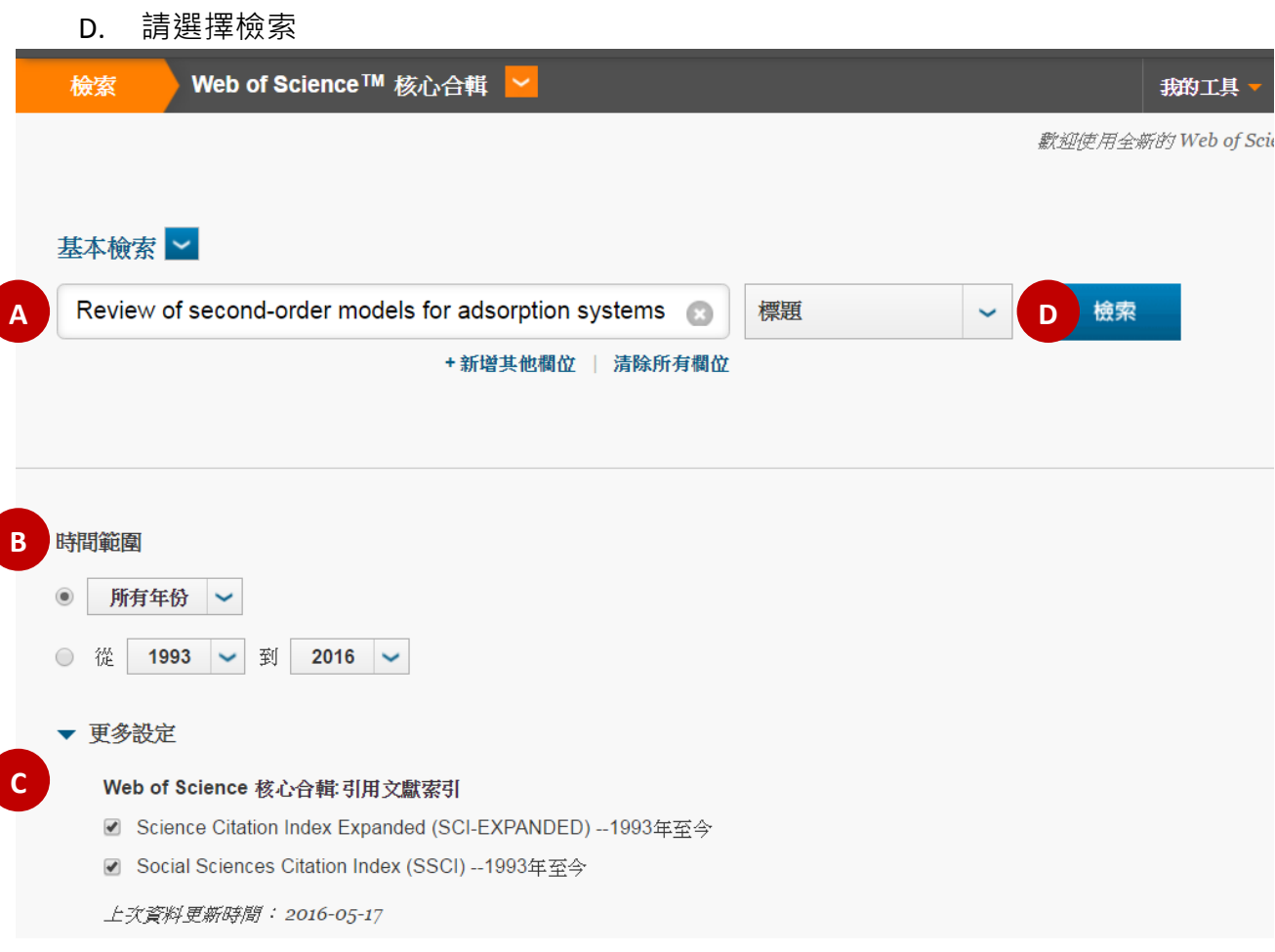

3) 在檢索結果頁中, 即可見該篇文獻的被引用次數

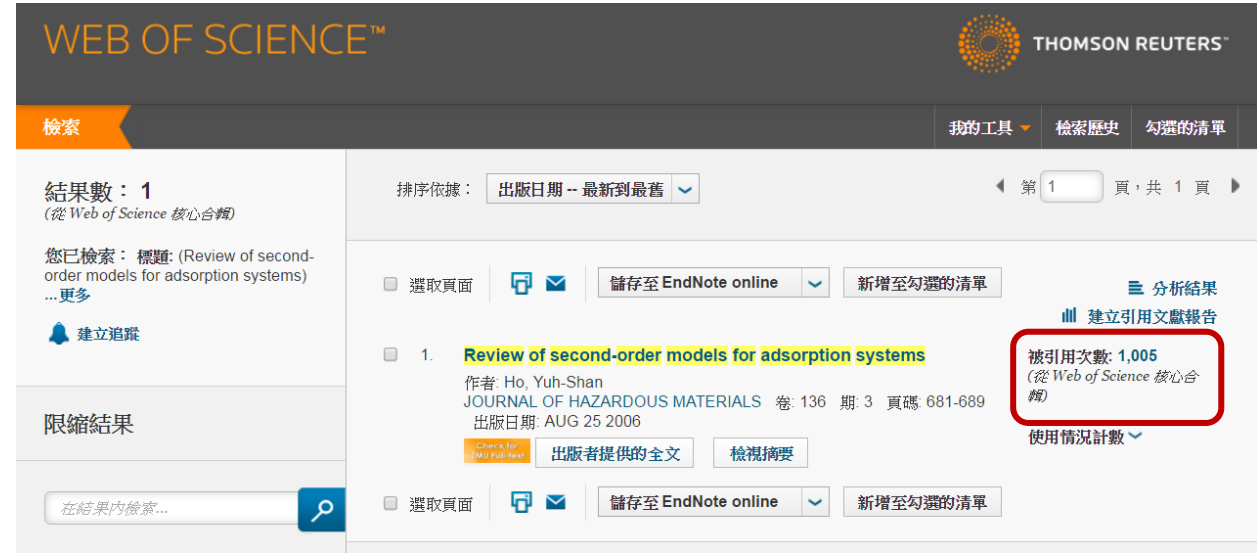